# **Tipps und Tricks**

hier werden diverse Erfahrungen und Tipps notiert die von Anwendern gefunden wurden.

## **Pulseaudio**

Das Soundsystem Pulseaudio (bisher nur am Raspberry beobachtet) kann in seltenen Fällen auf einen Fehler laufen. In der Konsole wird dann folgende Meldung ausgedruckt bevor sich der QO100-Treiber beendet:

Assertion 're→data || re→memblock' failed at pulsecore/pstream.c:862, function do\_read(). Aborting.

der Fehler existiert schon seit Jahren und wurde leider bisher nicht behoben. Ein findiger Anwender hat folgende Lösung gefunden:

in der Datei: /etc/pulse/daemon.conf soll man ändern: enable-shm  $=$  no

Danach soll der Fehler nicht mehr auftreten. Diese Lösung wurde von mir nicht überprüft, da das Problem hier bisher nicht aufgetreten ist.

### **automatische Updates**

wie auch bei Windows sorgen automatische (im Hintergrund laufende) Updates zu oft ungewollten Effekten. Vor allem die hohe CPU Last der Auto-Updates ist während eines QO100 QSOs auf einem kleinen Single-Board Rechner ein Problem.

Automatische Updates sollten auf dem QO-100 Transceiver Rechner daher unbedingt ausgeschaltet werden !

Unter Ubuntu basierenden Systemen geht das z.B. mit dem Kommando: sudo apt remove unattended-upgrades

# **Soundkarte**

Betrifft alle Single-Board-Computer, aber keine Desktop-PCs:

egal welche Soundkarte man benutzt, im Setup stellt man immer ein: *Playback/Recording through the pulseaudio sound server*

Die Einstellung der Tonquellen nimmt man dann mit dem MIXER vor.

#### **Paket: mono**

das Install-Script installiert das Paket mono aus dem original Repository. Leider sind da oft alte Version drin, welche Fehler haben. Es ist sehr zu empfehlen die aktuelle Version zu installieren.

Wie das geht steht hier:

[Install Mono](https://www.mono-project.com/download/stable/)

From: <https://wiki.amsat-dl.org/> - **Satellite Wiki**

Permanent link: **<https://wiki.amsat-dl.org/doku.php?id=de:plutotrx:tipps>**

Last update: **2021/06/27 02:00**

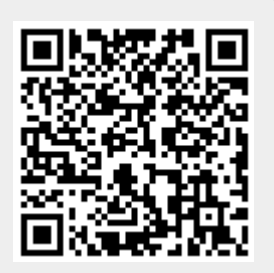